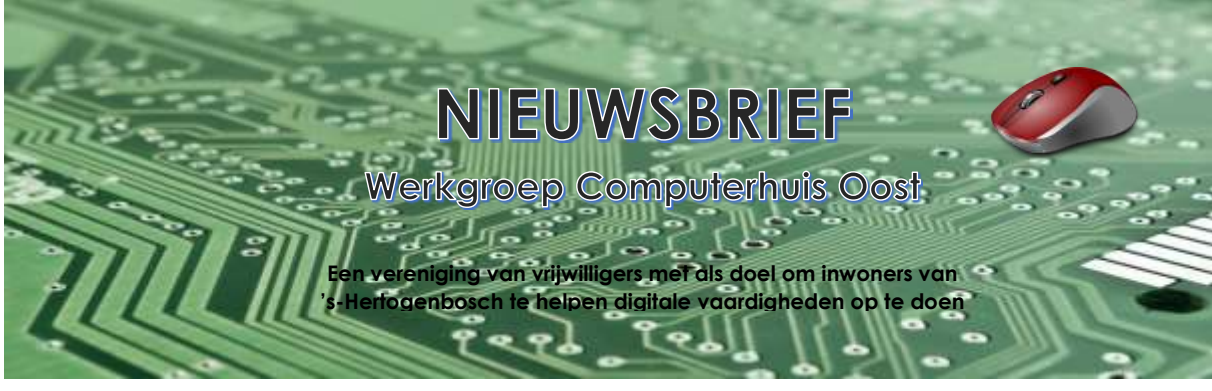

# **Nieuwsbrief 26 maart 2023**

#### In dit nummer:

- 1 Groot lek in Samsung-telefoons
- 2 Nieuwe budgettelefoons van Samsung
- 3 Wat is Android
- 4 HP-printers werken alleen nog met originele inktpatronen
- 5 Oplossing voor inlogprobleem DIGD-app via Safari
- 6 Snel alle foto's van iPhone naar pc overzetten

# **1. Groot lek in Samsung-telefoons**

#### **Sommige Android-telefoons zijn door een lek makkelijk te hacken. Het lek is gelukkig makkelijk te dichten via de instellingen van de telefoon.**

Hackers kunnen door het lek van afstand de telefoon overnemen. Alleen het telefoonnummer van de gebruiker is voldoende. Ze krijgen onbeperkt toegang tot alle telefoongesprekken, sms'jes en kunnen zien wat de gebruiker op internet heeft gedaan. Meer dan het telefoonnummer van de gebruiker is niet nodig.

Welke telefoons kwetsbaar zijn

Het lek zit in alle telefoons met de Exynos chipset van Samsung. Deze chip zit in telefoons van de merken Samsung, Vivo en Google.

Veiligheidsupdate

Google heeft een veiligheidsupdate uitgegeven voor de eigen telefoons. Samsung nog niet. Totdat zo'n update er komt, zijn Samsung-telefoons kwetsbaar. Tijdelijke oplossing

De dreigingen zijn gelukkig gemakkelijk te stoppen. Door twee opties in de instellingen uit te zetten. In elk geval zolang er geen veiligheidsupdate is.

- Open de app Instellingen op de telefoon.
- Tik op **Verbindingen** > **Mobiele netwerken**.
- Zet het schuifje naast 'Bellen via 4G' uit.
- Zet het schuifie naast 'Bellen via Wi-Fi' uit.
- Sluit de app Instellingen.

Normaal bellen blijft mogelijk

Let op: het gaat om een heel specifieke functie die geen invloed heeft op normaal bellen. Daarvoor gebruikt de smartphone het netwerk dat we kennen als GSM. De hack heeft te maken met het netwerk voor mobiel internet, dat wordt aangeduid met 4G/5G

# **2. Nieuwe budgettelefoons van Samsung**

#### **De nieuwste budgettelefoon van Samsung, de A14, heeft een vervangbare accu. De A14 kost 199 euro (in de 4G-versie).**

Naast de 4G-versie is er ook een A14 met 5G, die 229 euro kost. Op 5G-

telefoons werkt het internet wat sneller dan op 4G-telefoons. Beide smartphones liggen sinds 16 maart in de winkel.

Over de smartphone

De Samsung Galaxy A14 heeft een accu van 5000 mAh. Dat is groter dan op veel smartphones. Een gemiddelde gebruiker kan er meer dan een dag mee doen. In lijn met nieuwe Europese wetgeving is de accu vervangbaar als hij versleten is. Daardoor gaat het toestel langer mee. Camera

De fotocamera van het toestel heeft 50 megapixel en het toestel heeft een Full HD scherm. Je kunt kiezen uit 64 of 128GB opslagruimte. De telefoon is beschikbaar in lichtgroen, donkerrood, zwart en zilver.

Android 13

De smartphone werkt op Android 13, de nieuwste versie van Android. Vanaf augustus 2023 komt Android 14 uit voor smartphonegebruikers.

# **3. Wat is Android**

Android is een besturingssysteem voor telefoons en tablets. Google ontwikkelt en onderhoudt het systeem.

#### **Besturingssysteem**

Digitale apparaten gebruiken een besturingssysteem. Dat is een systeem dat alles, zowel de hardware als software, op het apparaat aanstuurt. Er zijn verschillende besturingssystemen zoals Android, Windows en iOS.

Elk besturingssysteem werkt anders. Android onderscheidt zich vooral door de personalisatieopties. Gebruikers kunnen het aparaat op allerlei manieren naar wens instellen. Zo kunnen ze het startscherm indelen met apps, mappen, widgets en snelkoppelingen.

#### **Fabrikanten**

Google maakt zelf telefoons met Android: de Google Pixel. Maar ook andere fabrikanten mogen Android gebruiken en wijzigen. Daardoor werkt het toestel van de ene fabrikant, net even anders dan die van een andere fabrikant.

Verreweg de populairste fabrikant die Android gebruikt is Samsung. Andere fabrikanten die dit besturingssysteem gebruiken zijn:

- Nokia
- OnePlus
- Motorola
- Huawei
- Sony
- $LG$
- Xiaomi
- **Oppo**

#### **Verschillende Android-versies**

Elk jaar verschijnt er een nieuwe versie van Android. Google geeft elke versie een nummer. Android 13 is de meest recente versie.

#### **Upgrades**

Een toestel dat wordt bijgewerkt van bijvoorbeeld Android 12 naar Android 13, krijgt een upgrade. Een upgrade is een volledig nieuwe versie van Android. Deze verschijnt een keer per jaar.

### **Updates**

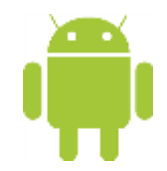

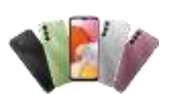

Daarnaast kan een bestaande versie worden bijgewerkt, omdat Google nieuwe functies toevoegt of omdat er een veiligheidsprobleem moet worden opgelost. De bestaande Android-versie krijgt dan een update. Updates verschijnen regelmatig.

#### **Beleid updates en upgrades van fabrikanten**

Traditiegetrouw brengt Google elk najaar een nieuwe Android-versie uit. Maar dat wil niet zeggen dat upgrades ook direct op alle apparaten beschikbaar zijn. Het hangt van de fabrikant af hoe snel ze op een toestel verschijnen. Dat kan dus ook pas een jaar na het uitkomen van het systeem zijn. Ook stelt de fabrikant de nieuwste versie niet beschikbaar voor alle apparaten. Daardoor blijven oudere apparaten steken op een oudere Android-versie. Veiligheidsupdates worden sneller verspreid dan upgrades, maar ook hier bepaalt de fabrikant wanneer ze op het apparaat komen.

#### **Nieuwe versie**

Een toestel geeft vanzelf aan of er een upgrade of update klaarstaat. Gebruikers kunnen de nieuwe versie dan meteen installeren. Staat het nieuwe besturingssysteem eenmaal op het apparaat, dan is de vorige versie niet meer beschikbaar.

#### **Oudere versies**

Een apparaat dat blijft steken op een bepaalde Android-versie, kan verder prima en zonder risico functioneren. Zolang de nodige veiligheidsupdates maar blijven verschijnen. Ondersteuning noemt men dat. Google ondersteunt op dit moment de versies Android 7, 7.1, 8, 8.1, 9, 10, 11, 12 en 13. Deze versies zijn dus veilig te gebruiken.

# **4. HP-printers werken alleen nog met originele inktpatronen**

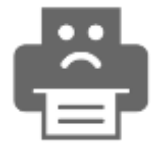

#### **HP blokkeert merkloze inktpatronen. De printer werkt na een update niet meer als niet -originele patronen in de printer zitten.**

De update blokkeert merkloze inktpatronen en dat is verboden. HP houdt zich hier al jaren niet aan. Het bedrijf is hier al verschillende keren voor op de vingers getikt. De fabrikant heft de blokkade dan op. Bij een nieuwe update blokkeert het de niet-originele patronen gewoon weer wel. Een consument kan aan zo'n blokkade is niets doen.

#### Zwarte goud

Het is algemeen bekend: fabrikanten van printers verdienen niet aan het apparaat maar aan de inktpatronen. Printerinkt heet niet voor niets het zwarte goud. Originele inktpatronen kosten veel meer dan huismerk-patronen. Daarom willen fabrikanten als Epson, Canon of HP dat consumenten alleen originele inktpatronen gebruiken in hun printers. HP-printers hebben een controle die de fabrikant *dynamic security* noemt. Bij niet-originele inktpatronen blokkeert die functie de printer.

## **5. Oplossing voor inlogprobleem DIGD-app via Safari**

#### **Belastingaangifte doen op de iPad of iPhone lukt soms niet door inlogproblemen met DigiD. Dat kan liggen aan een instelling in Safari. Het is eenvoudig op te lossen.**

Door de instelling maakt de website (bijvoorbeeld Mijn Belastingdienst) geen verbinding met de DigiD-app op het mobiele apparaat. Inloggen met DigiD kan dan niet. Eenvoudig oplossen

Zet zo de instelling uit:

- Tik op de app **Instellingen**.
- Scrol naar beneden en tik op **Safari**.
- Scrol helemaal naar beneden en tik op **Vraag om desktopsite**.
- Tik op het schuifje achter 'Alle websites' om het uit te zetten.

Is het schuifje grijs? Dan staat de instelling uit, en is het inlogprobleem opgelost.

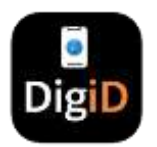

## **6. Snel foto's van iPhone naar pc overzetten**

Wilt u foto's van de iPhone of iPad op de Windows-pc hebben? Zet ze in één keer over door iCloud te koppelen aan Foto's in Windows 11.

#### **iPad/iPhone-foto's naar pc**

iPhones en iPads zijn mooie apparaten. Maar als het op foto's aankomt, is het

ook wel eens fijn om die op groter scherm te bekijken. De beelden overzetten is makkelijker geworden sinds een update van de app Foto's in Windows 11. Daardoor werken iCloud en de Foto's-app nu goed samen.

Houd de inloggegevens van uw iCloud-account bij de hand.

#### **iCloud op Windows installeren**

Installeer eerst het programma 'iCloud' op de Windows 11-computer:

- Klik op de startknop (Windows-logo).
- Klik bovenaan op **Alle apps**.
- Scrol omlaag en klik op **Microsoft Store**.
- Klik bovenaan op de zoekbalk en typ 'icloud'.
- Klik in de zoekresultaten onder de zoekbalk op **iCloud App**.
- Klik op **Downloaden**.
	- Voer zo nodig uw Microsoft wachtwoord in en klik op **Aanmelden**.
- Het kan even duren voordat het installeren klaar is. Klik op **Openen**.
- Klik op **Ja** als gevraagd wordt of de app wijzigingen aan uw apparaat mag aanbrengen.
- Klik achter 'Apple ID' en typ het e-mailadres van uw Apple ID.
- Klik achter 'Wachtwoord' en typ het wachtwoord.
- Klik op **Inloggen**.
- Staat tweestapsverificatie aan? Neem dan de code over van het gekoppelde apparaat.

#### **iCloud foto's downloaden naar pc**

Een venster van iCloud komt in beeld.

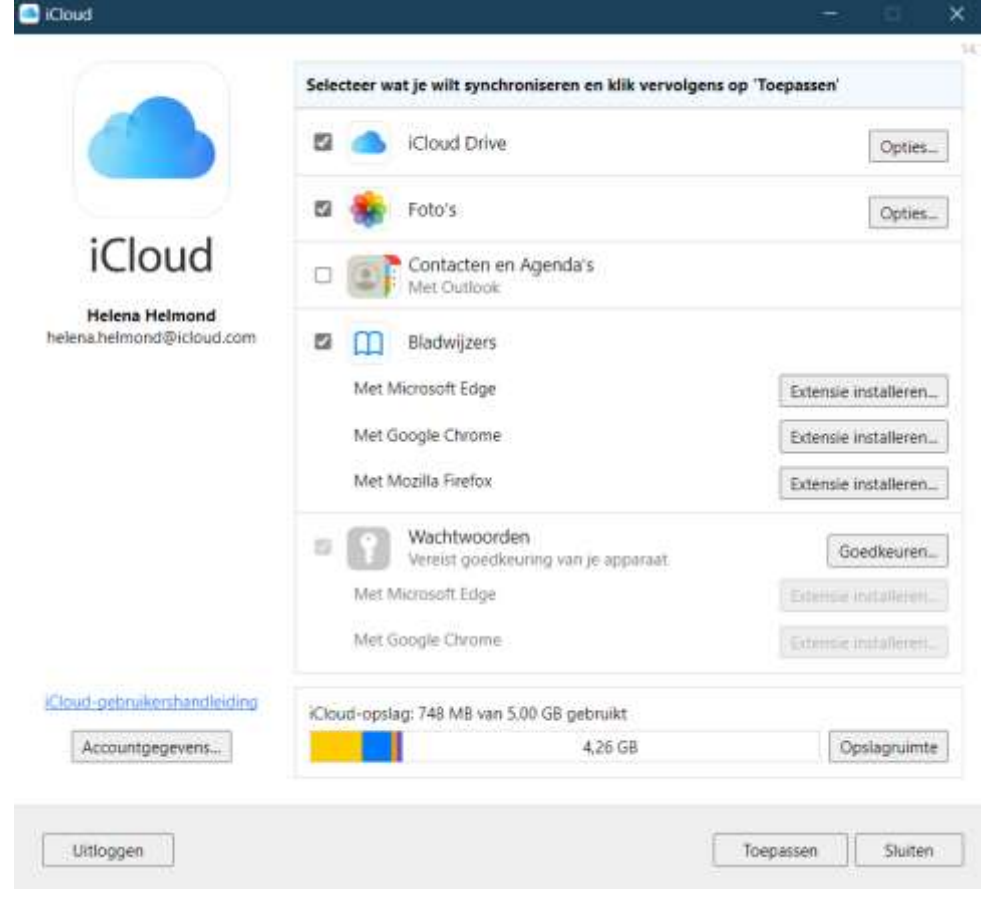

- Wij willen alleen de foto's overzetten, dus we halen de vinkjes weg voor 'Bladwijzers' en 'iCloud Drive'. U kunt ze ook laten staan, dan worden die dingen ook gekopieerd naar de computer.
- Klik onderaan op **Toepassen**.
- Klik als er een vraag komt over 'diagnostische informatie' op **Automatisch versturen**. Dat helpt de makers van de app om de app te verbeteren.
	- Klik zo nodig de informatievenstertjes over 'iCloud-foto's' weg.
- Klik op **Sluiten**.

Foto's haalt de foto's op uit iCloud.

**Foto's bekijken en bewerken**

Bekijk zo de foto's op de pc:

- Klik op de startknop > **Alle apps** > **Foto's**.
- Klik aan de linkerkant op **iCloud foto's**. Ziet u dit niet? Klik dan eerst rechtsboven op het pictogram van drie liggende streepjes.

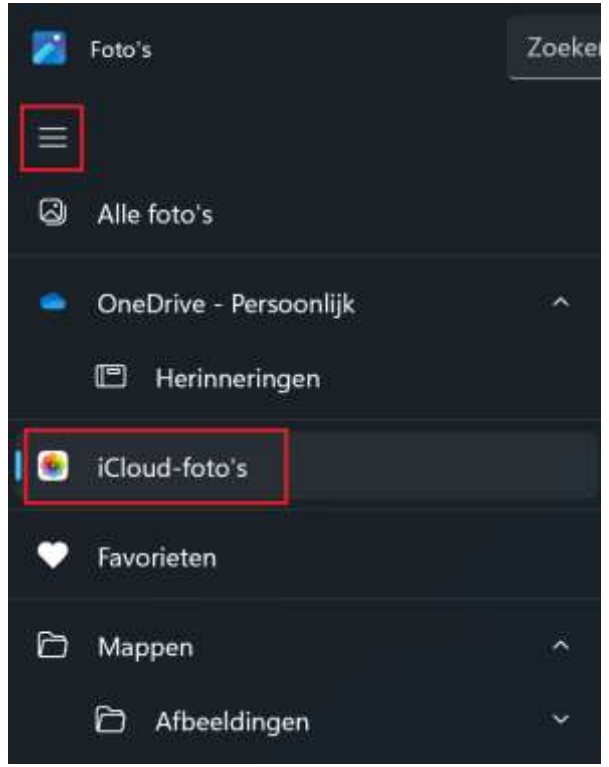

U kunt de foto's gewoon afdrukken en bewerken zoals u gewend bent in Foto's. Verwijdert of bewerkt u foto's op de Windows-computer, dan verandert de afbeelding niet in iCloud en op de iPhone/iPad. Andersom veranderen de foto's wel mee. Verwijdert of bewerkt u iets op de iPhone/iPad, dan verandert de foto op de Windows-pc ook. Nieuwe foto's op de iPhone/iPad komen na een tijdje automatisch op de Windows-pc terecht.